# **60GHz WirelessHD Transceivers**

User Manual

### **Federal Communication Commission**

#### **Interference Statement**

This device complies with Part 15 of the FCC Rules. Operation is subject to the following two conditions: (1) this device may not cause harmful interference, and (2) this device must accept any interference received, including interference that may cause undesired operation.

**NOTE:** This equipment has been tested and found to comply with the limits for a Class B digital device, pursuant to Part 15 of the FCC Rules. These limits are designed to provide reasonable protection against harmful interference in a residential installation. This equipment generates uses and can radiate radio frequency energy and, if not installed and used in accordance with the instructions, may cause harmful interference to radio communications.

**I**n order to comply with FCC RF Exposure requirements, a separation distance of at least 20 cm must be maintained between the antenna and all persons.

However, there is no guarantee that interference will not occur in a particular installation. If this equipment does cause harmful interference to radio or television reception, which can be determined by turning the equipment off and on, the user is encouraged to try to correct the interference by one or more of the following measures:

- Reorient or relocate the receiving antenna.
- $\bullet$  Increase the separation between the equipment and receiver.
- Connect the equipment into an outlet on a circuit different from that to which the receiver is needed.
- Consult the dealer or an experienced radio/TV technician for help.

## **Table of Contents**

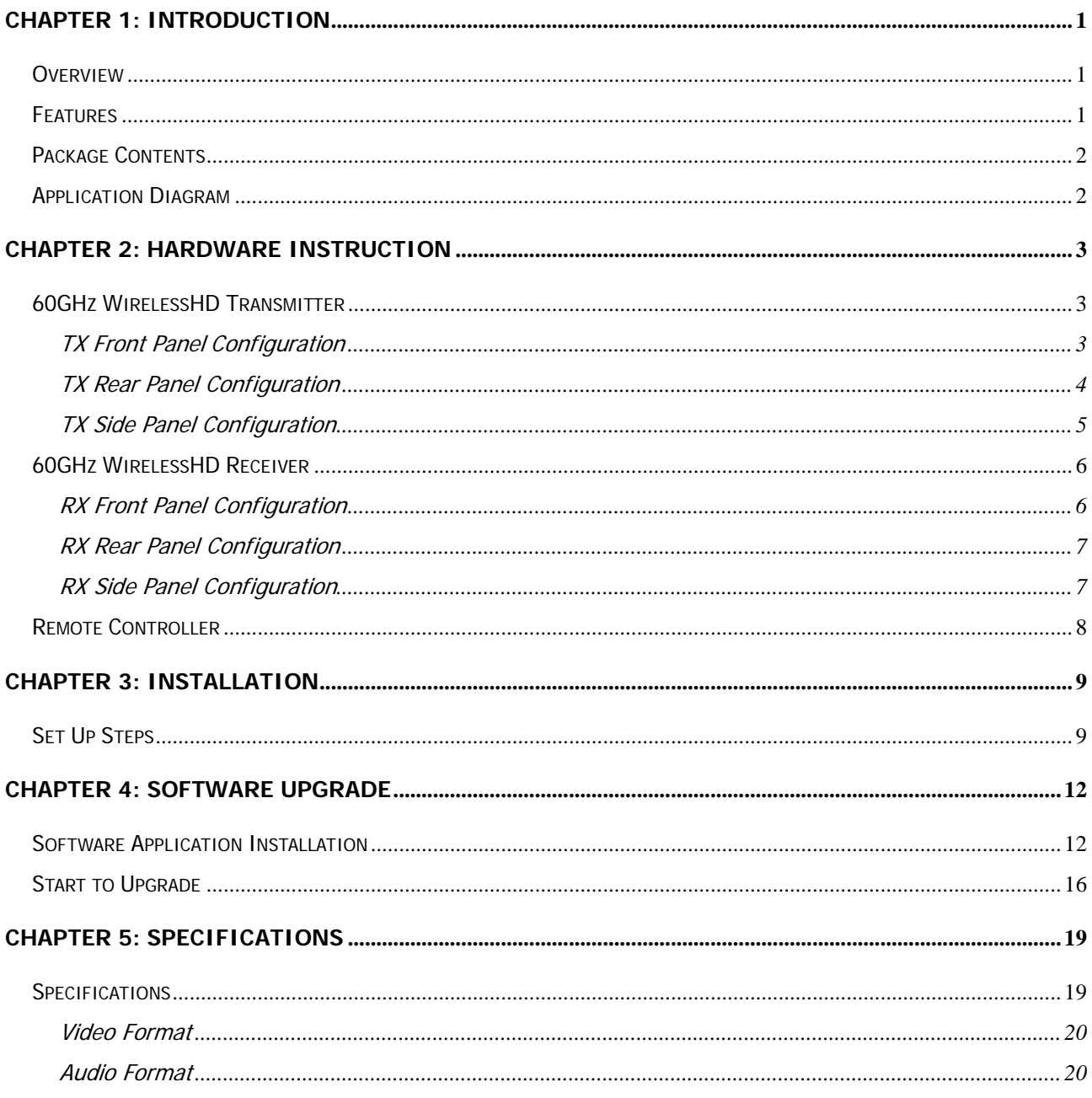

## **Chapter 1: Introduction**

### **Overview**

 For coming huge flat TV screen and high definition resolution, users like to set up the AV system in living room, but the cable placement always is a great harassment to the interior house. Also the HDMI cable is as expensive as the length as be. Users deserve to have a wireless cable replacement to match their high class AV systems. Here shows up a high edge solution to meet users' equipment: 60GHz WirelessHD Audio-Video Transceivers!

 This elegant product has HDMI interface to take multiple content sources like multimedia center, Blue ray player and Set-Top Box, without compressing of content, the WirelessHD technology will offer multiple gigabit throughout for Full HD video transmission. Users do not need to worry about video quality for lower transmission bandwidth anymore. It also has compliance to WirelessHD, HDMI, and DTCP for content security and quality assurance.

### **Features**

- $\triangle$  36 antennas array
- $\blacklozenge$  Auto tracing smart antenna
- ◆ Least interference 60GHz transmission
- $\triangle$  1080P 60f 50 Hz/ 59.94 Hz/ 60Hz global capability
- ◆ Full HD 1080P 60f non-compressing image wireless transmission
- Support HDCP/ DTCP for content security and quality assurance
- ◆ 4Gb/sec. wireless transmission
- $\blacklozenge$  Multiple TX to single RX availability

## **Package Contents**

The following items should be included:

- 60GHz WirelessHD transmitter unit
- z 60GHz WirelessHD receiver unit
- $\bullet$  User manual
- Remote controller
- Two-piece of HDMI cables
- Two-piece of power adapters
- Warranty leaflet

If any of the above items are damaged or missing, please contact your dealer immediately.

## **Application Diagram**

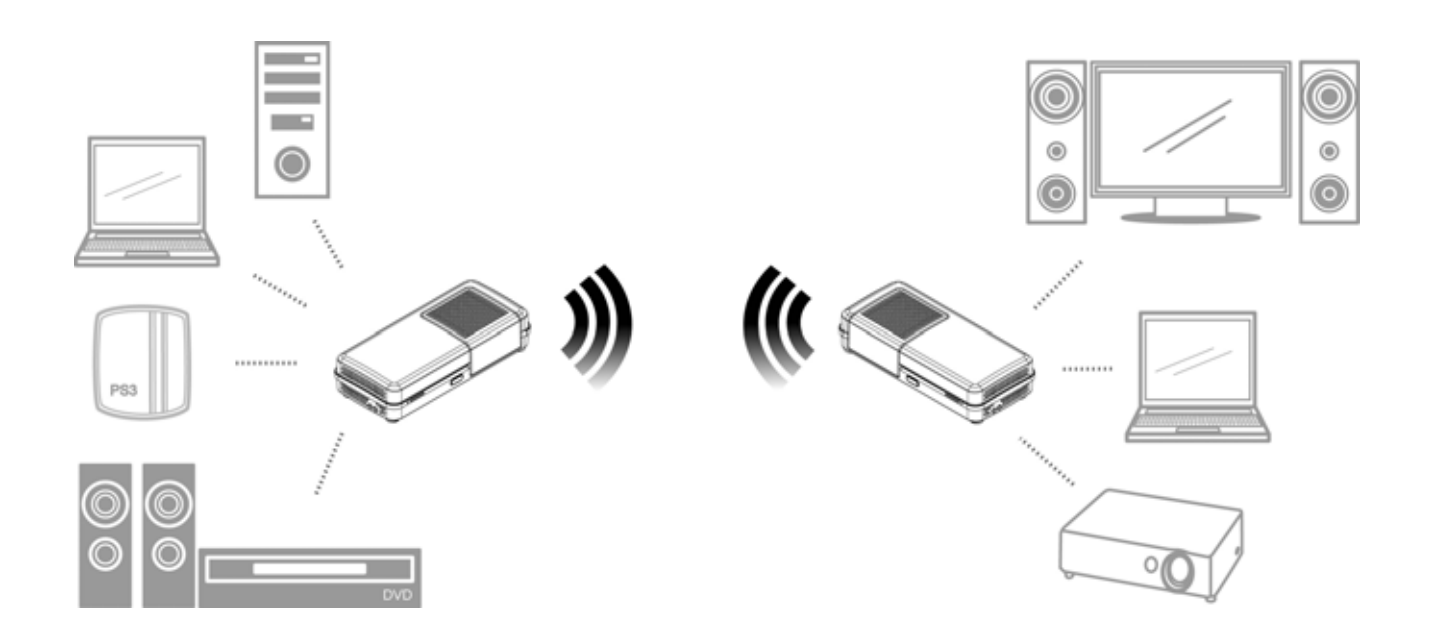

### **Notice!**

**For better transmitting quality, we strongly recommend to put the 60GHz WirelessHD Transceivers horizontally in open space, do not put them into cabinet or cupboard that will reduce the wireless transmitting signal.**

# **Chapter 2:**

## **Hardware Instruction**

### **60GHz WirelessHD Transmitter**

#### **TX Front Panel Configuration**

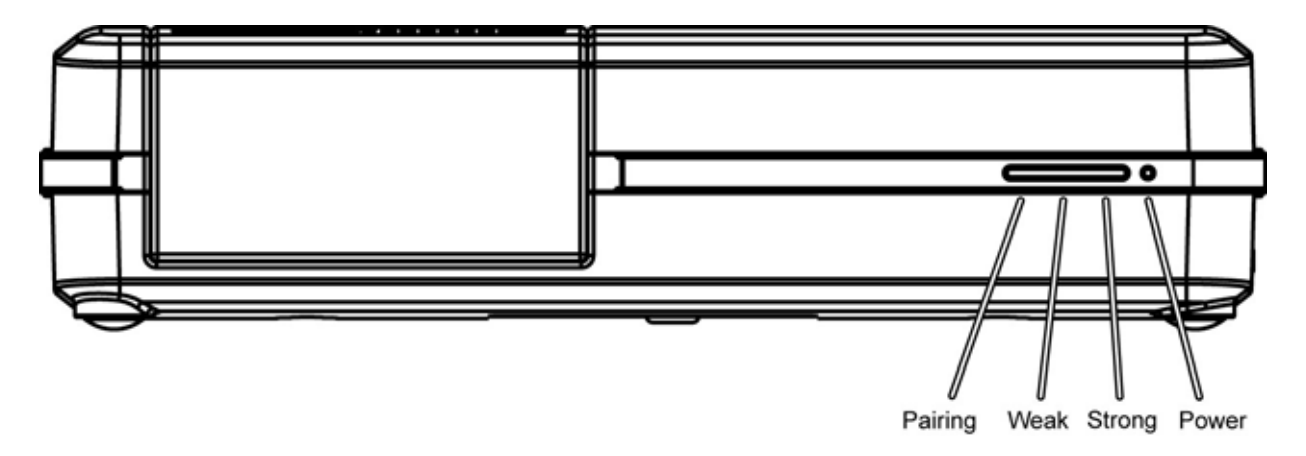

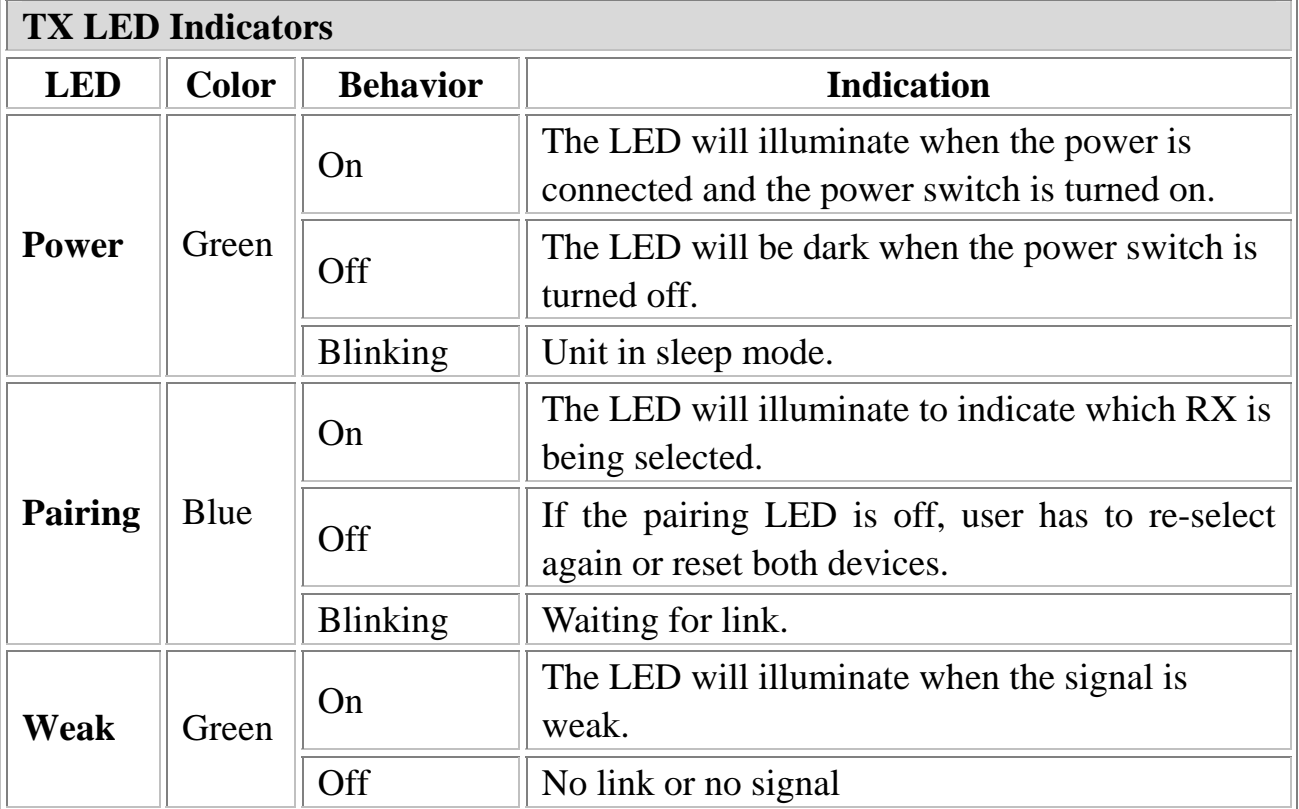

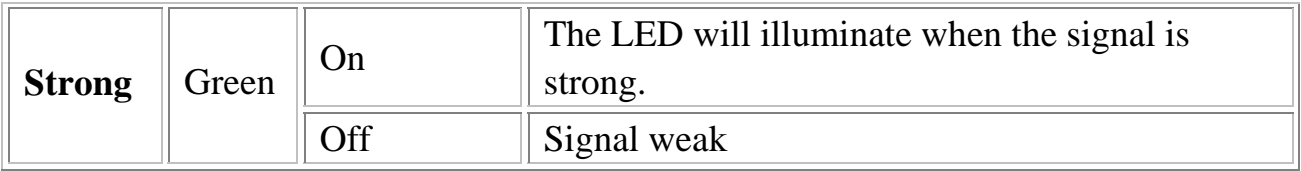

If 4 LEDs are blinking at same time, that means fan does n't work, please turn off unit and send to serv ice station.

### **TX Rear Panel Configuration**

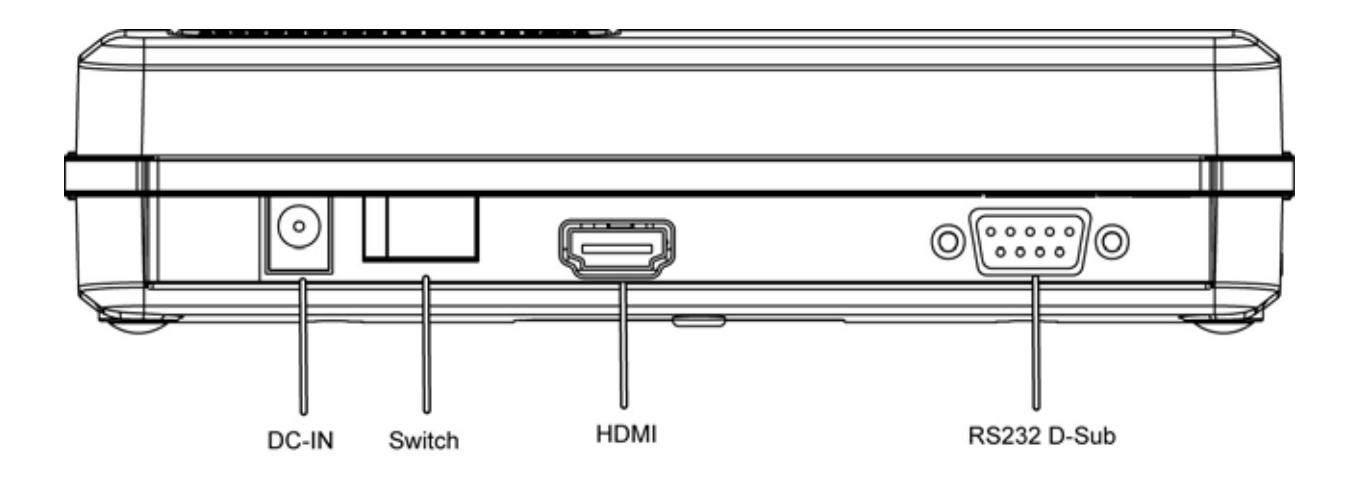

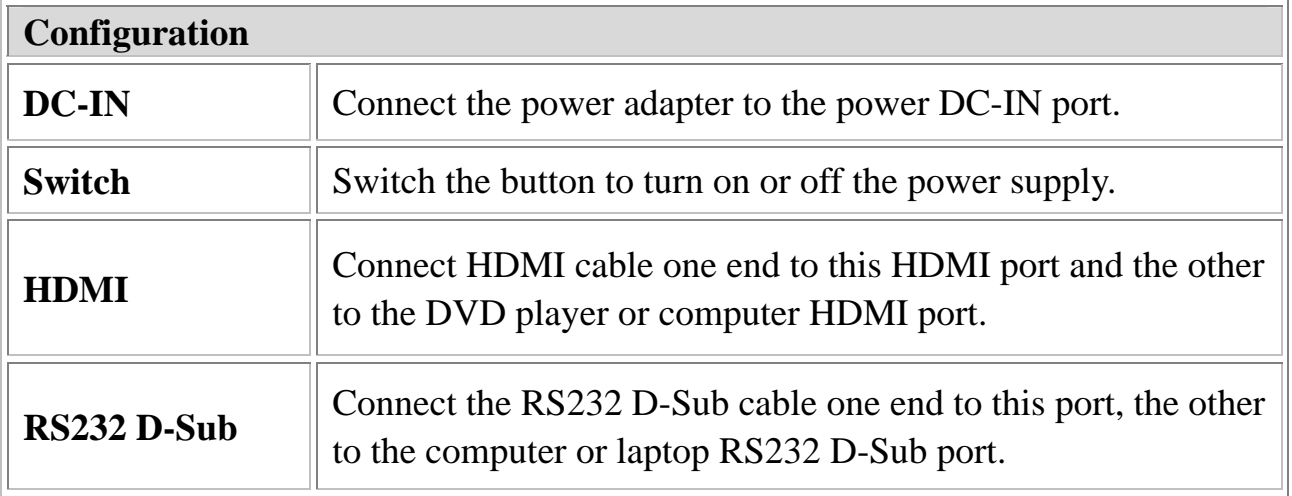

#### **TX Side Panel Configuration**

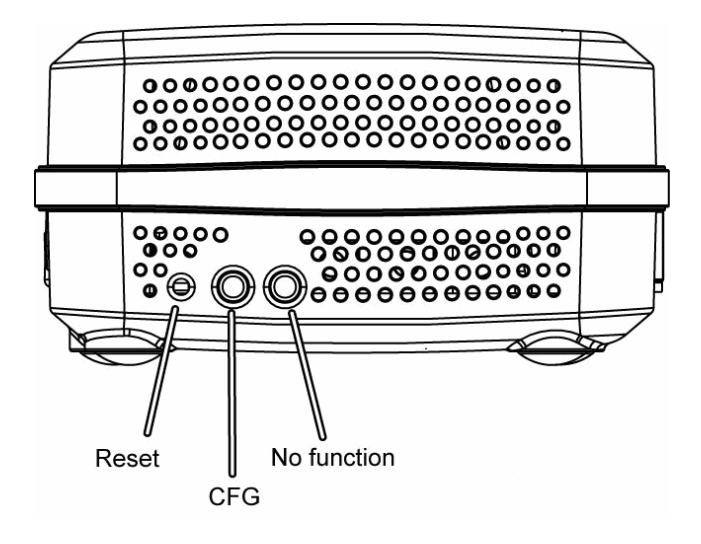

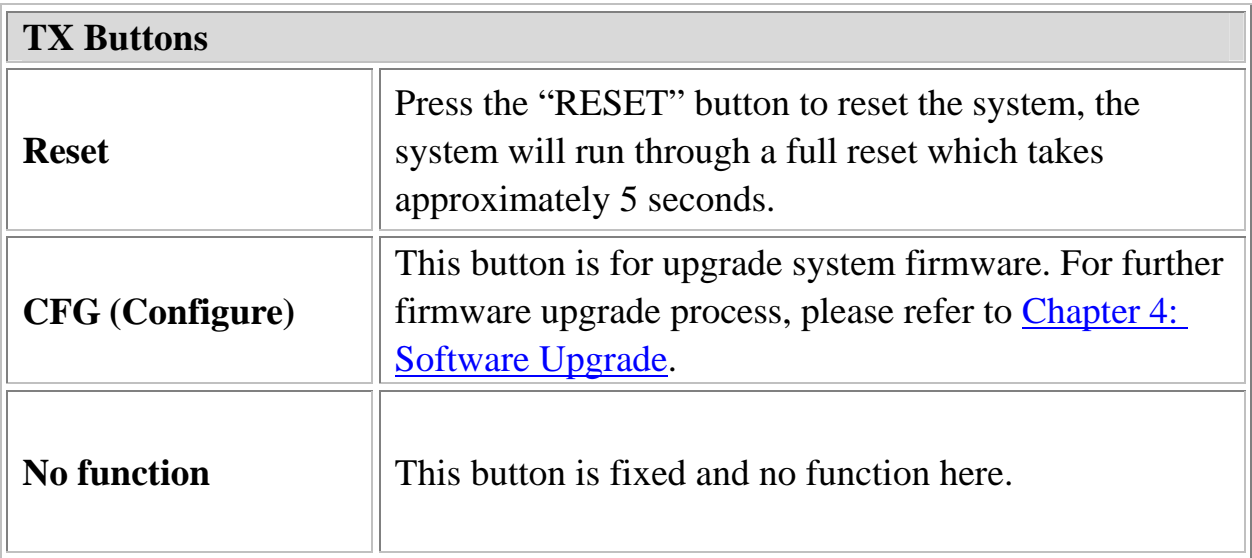

## **60GHz WirelessHD Receiver**

#### **RX Front Panel Configuration**

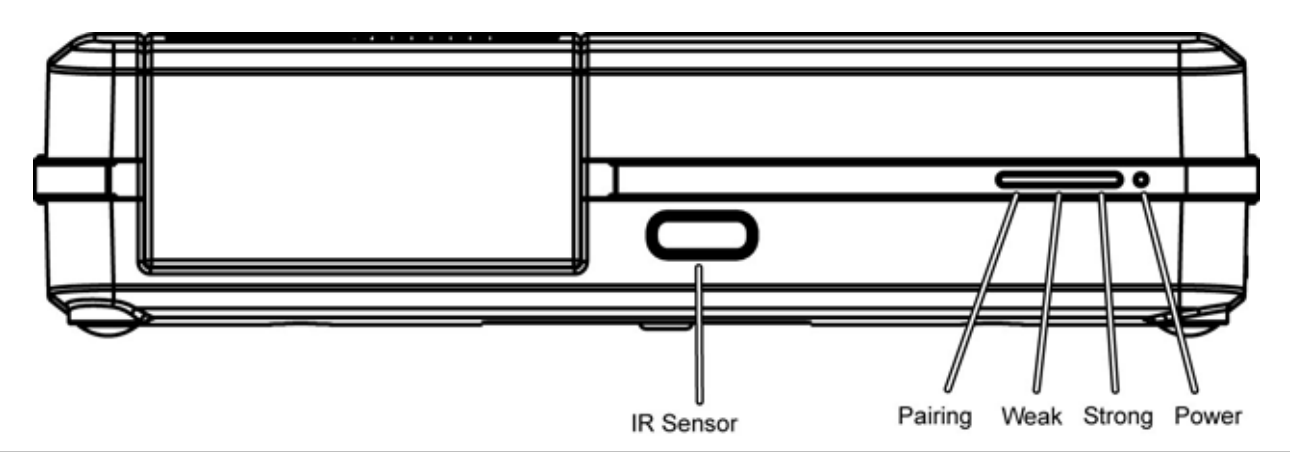

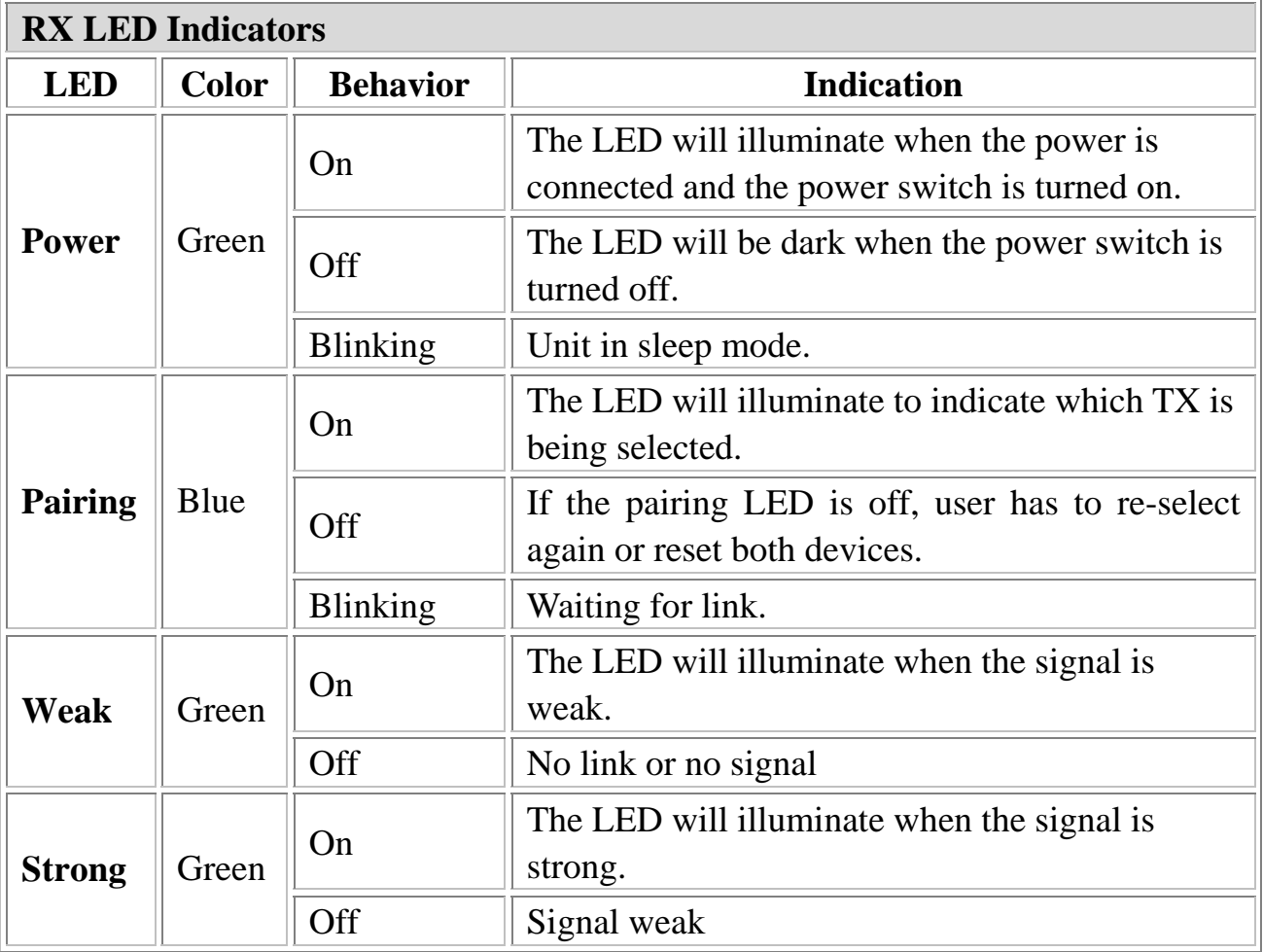

If 4 LEDs are blinking at same time, that means fan does n't work, please turn off unit and send to serv ice station.

#### **RX Rear Panel Configuration**

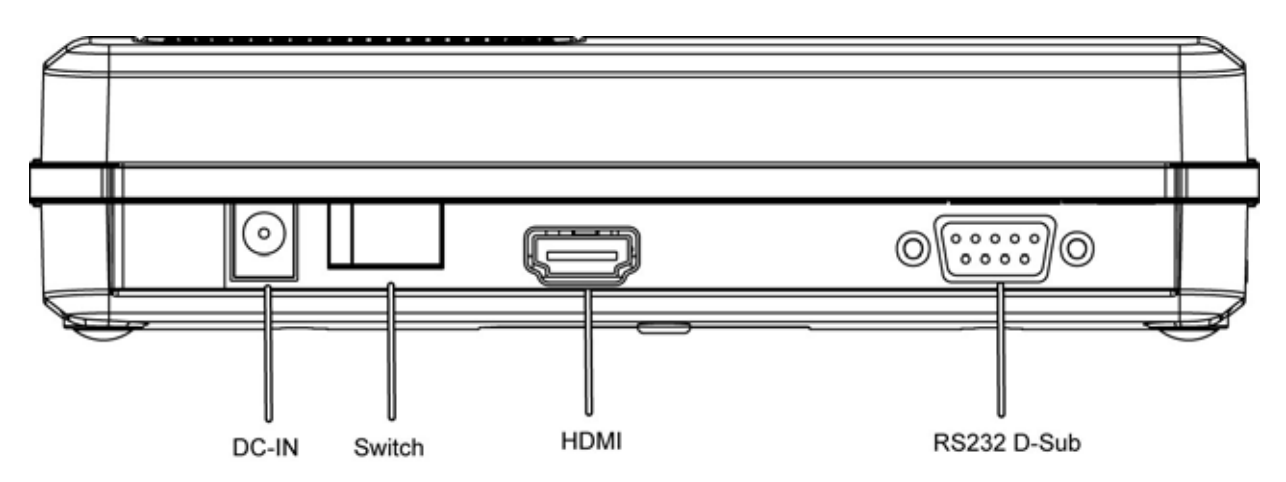

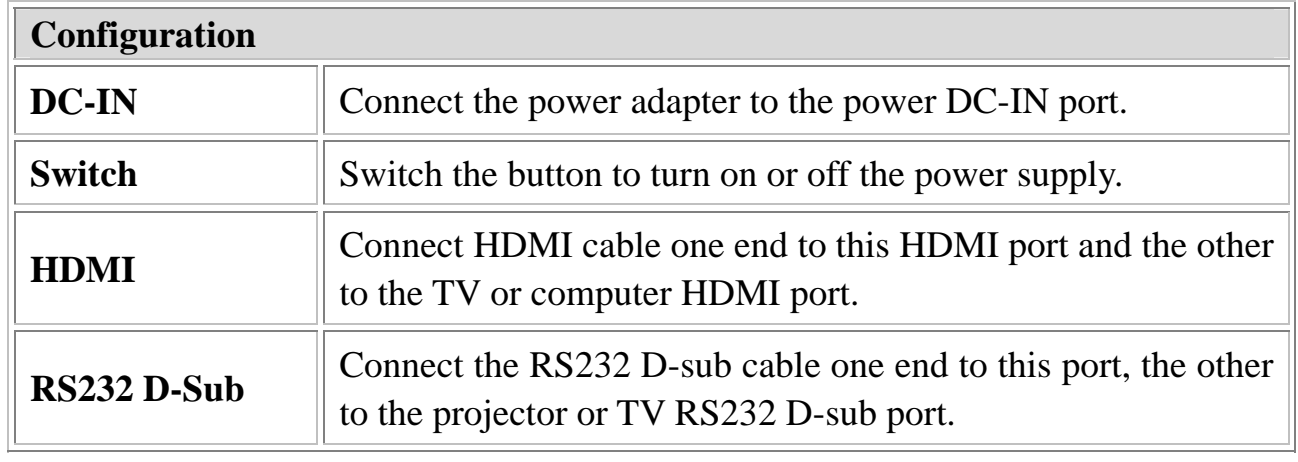

#### **RX Side Panel Configuration**

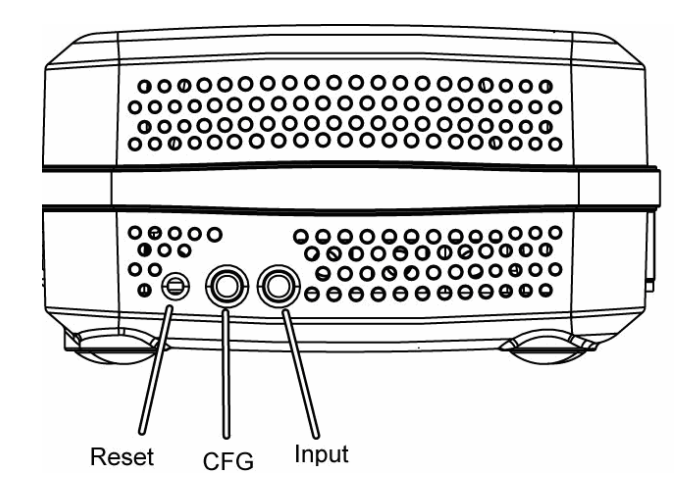

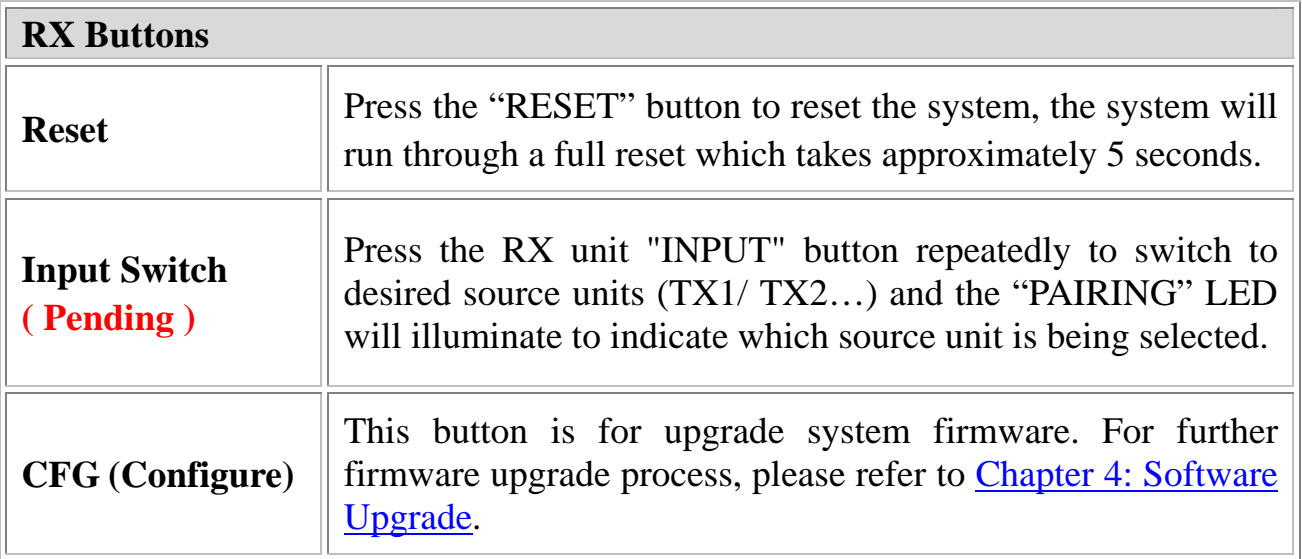

## **Remote Controller**

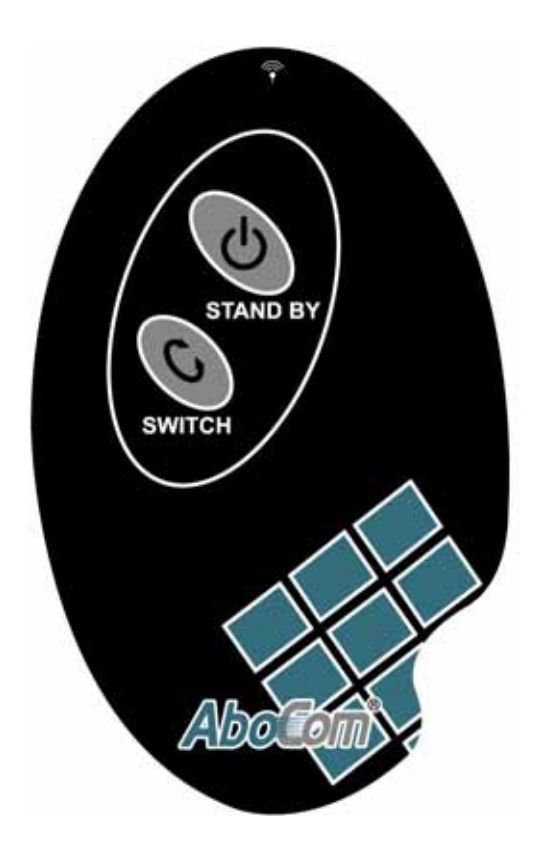

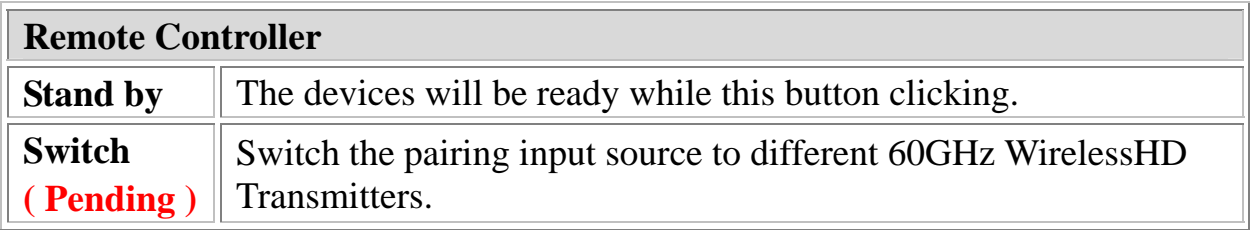

# **Chapter 3: Installation**

## **Set Up Steps**

1. Connect the 60GHz WirelessHD Transmitter with cables to media input sources, such as a computer or a DVD player.

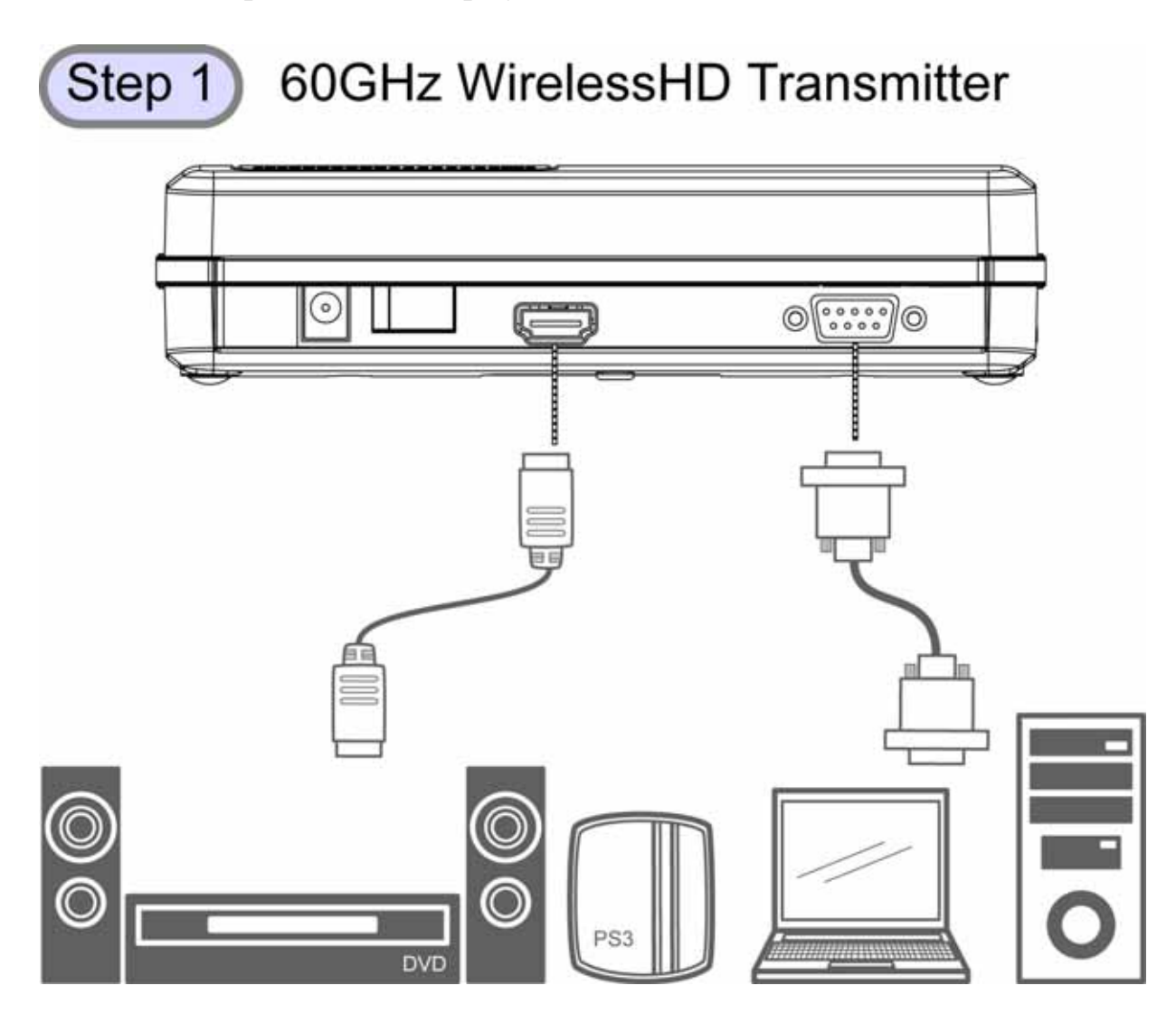

2. And connect 60GHz WirelessHD Receiver with cables to media output sources, such as a monitor or a projector.

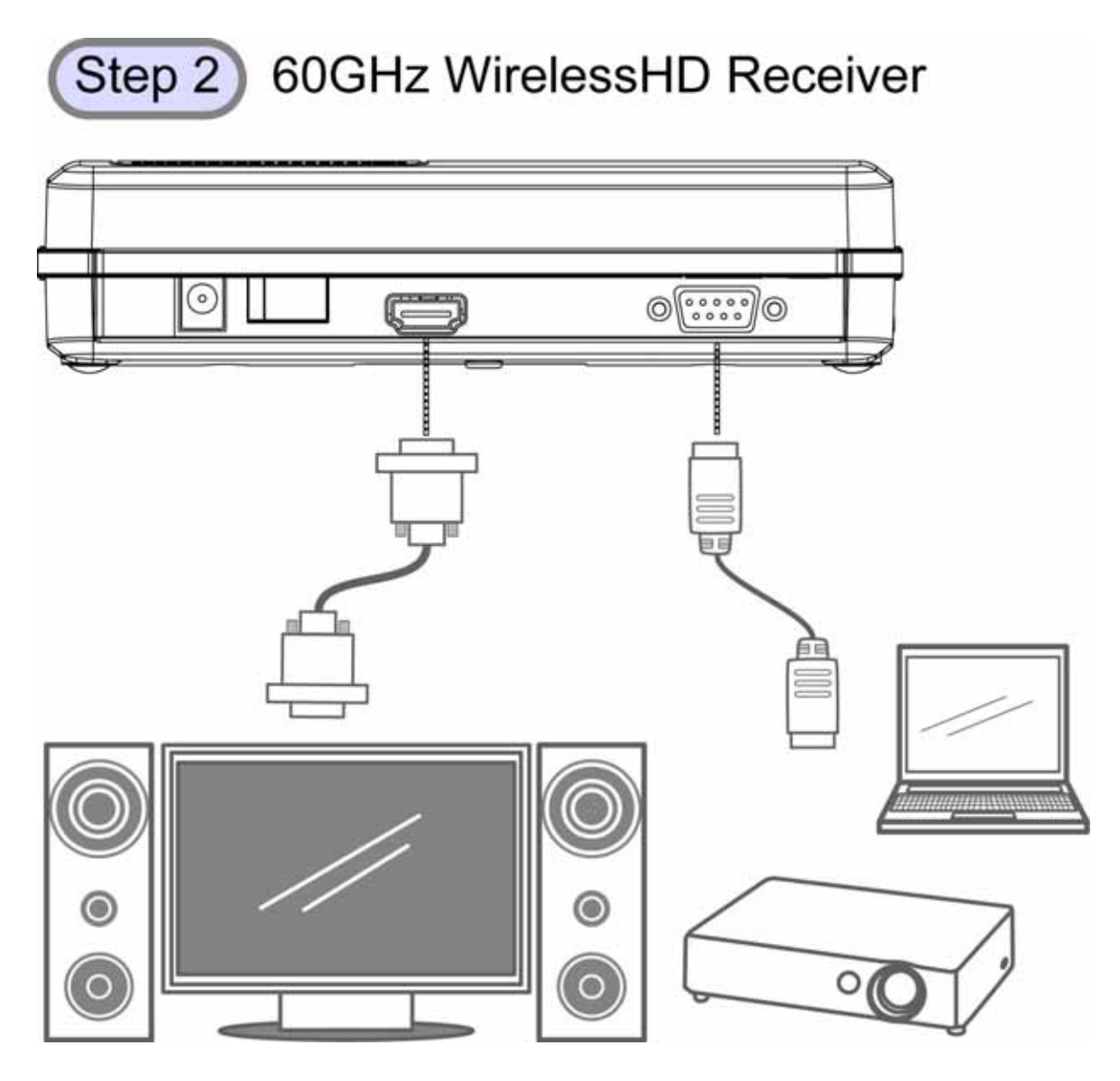

#### **Notice!**

**Do not forget to turn on the power supplies of your monitor, projector or video device and switch them into corresponding settings. Such as, set your monitor sources into HDMI setting for media receiving.**

3. Then, connect both power adapters of the 60GHz WirelessHD Transceivers to outlets.

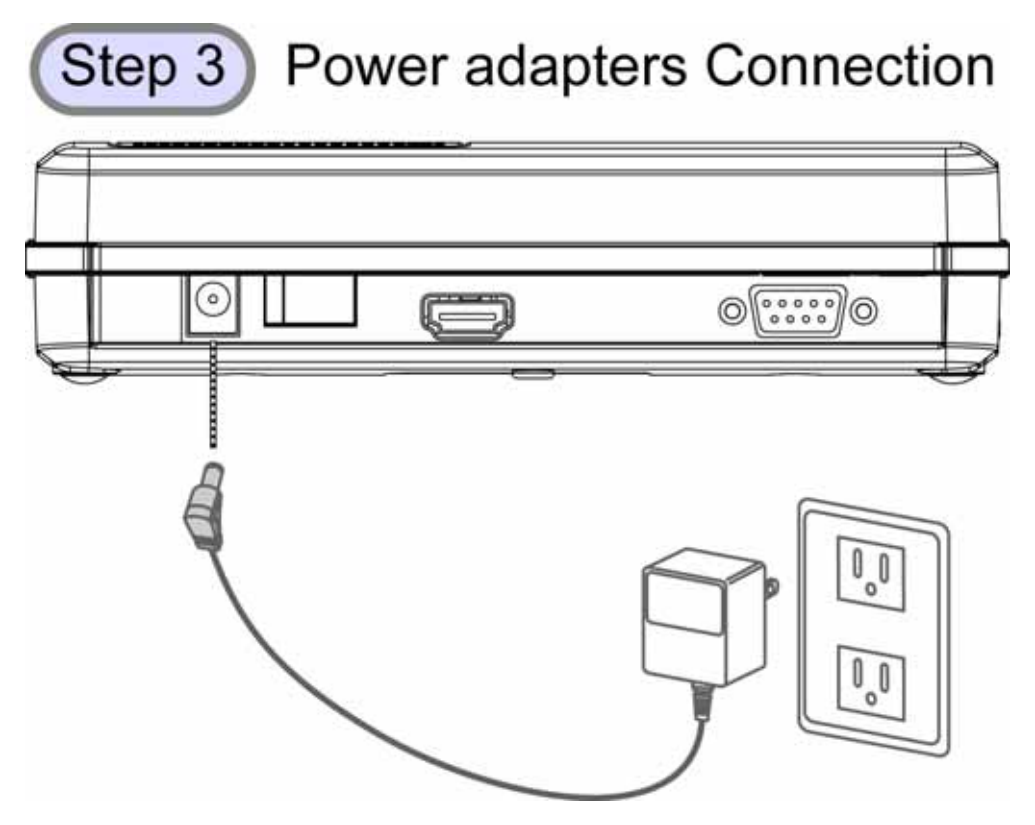

4. Turn on the power of both 60GHz WirelessHD Transceivers.

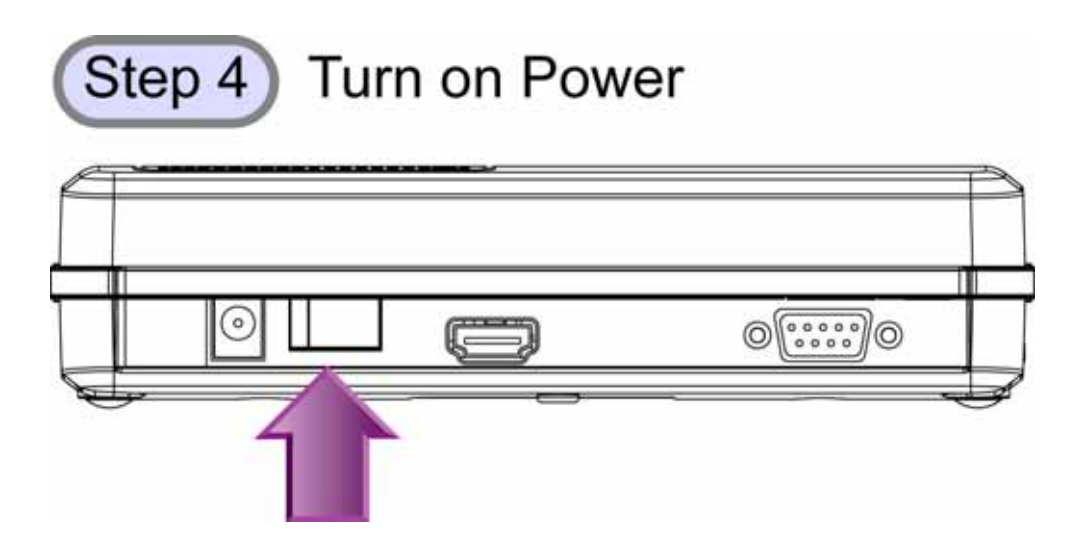

5. After finished above set up steps, the 60GHz WirelessHD Transceivers will be ready to transmit media.

# **Chapter 4: Software Upgrade**

## **Software Application Installation**

The devices would allow user to upgrade firmware into new version. Please download the new firmware and application from the supported website. (Please fill in the website link.) Then, install the application on your computer or laptop by the following steps.

1. When this screen shows up, please click **Next** to install.

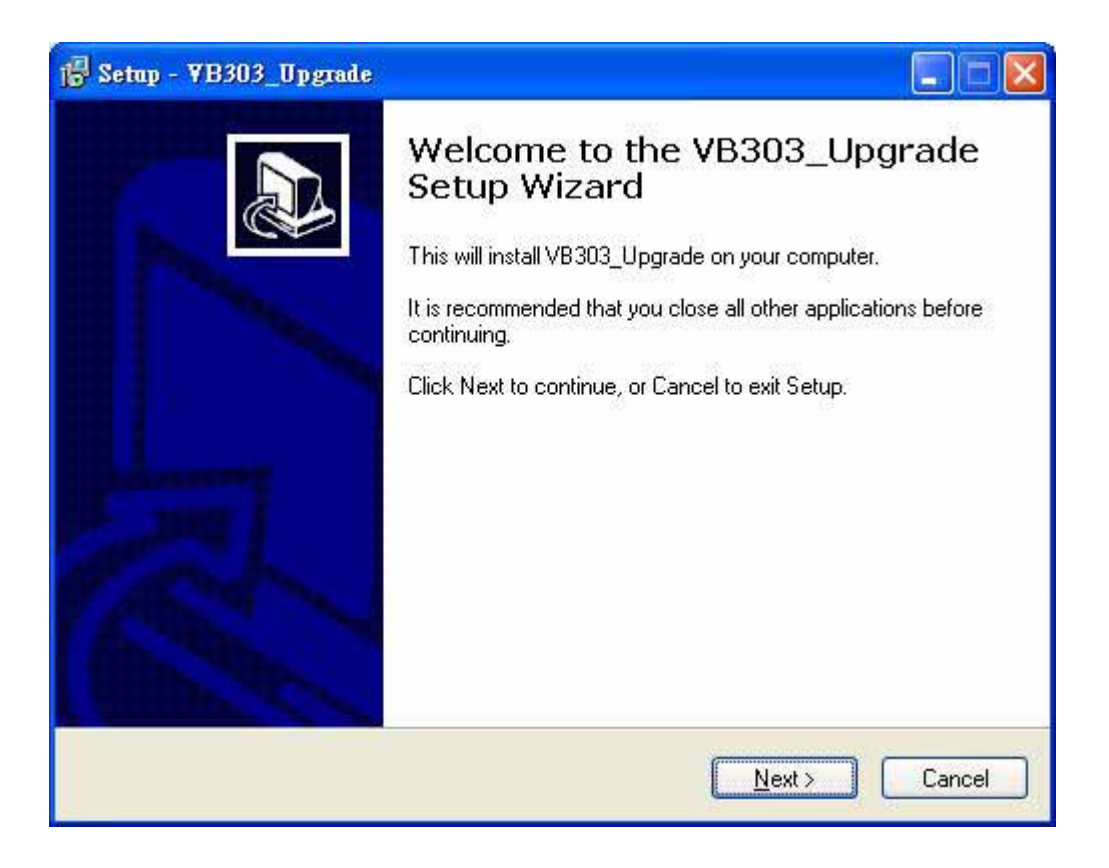

2. Select destination location, click **Next** to continue or click **Browse** to change the location.

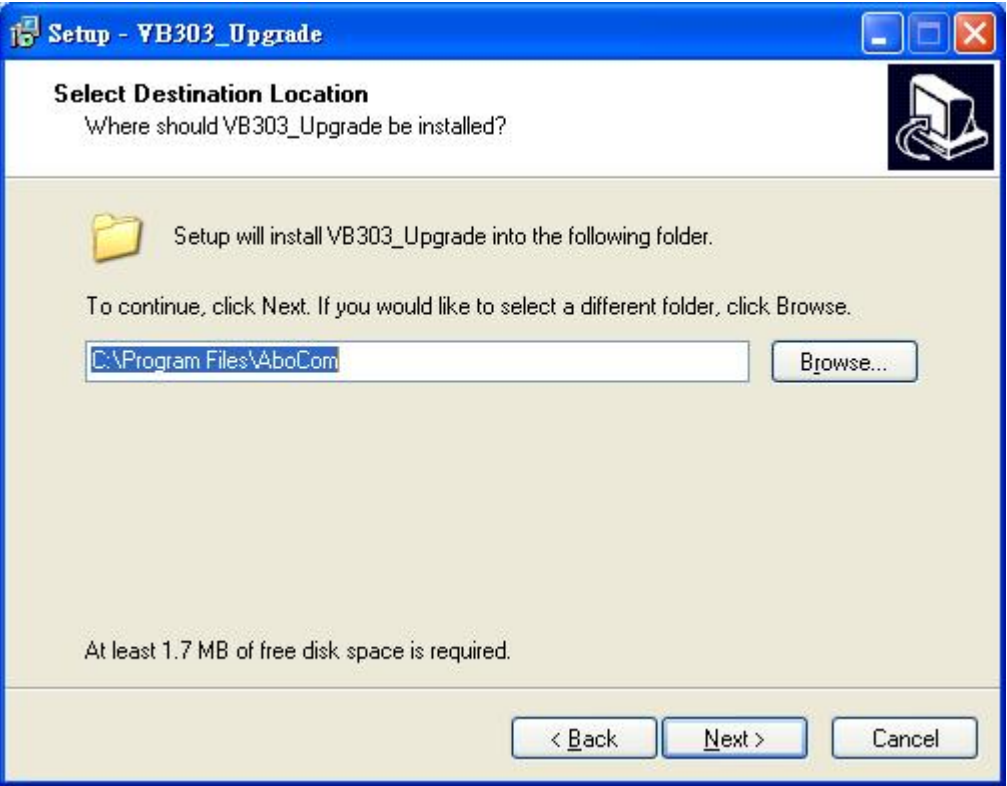

3. Select start menu folder, click **Next** to continue or click **Browse** to change the folder.

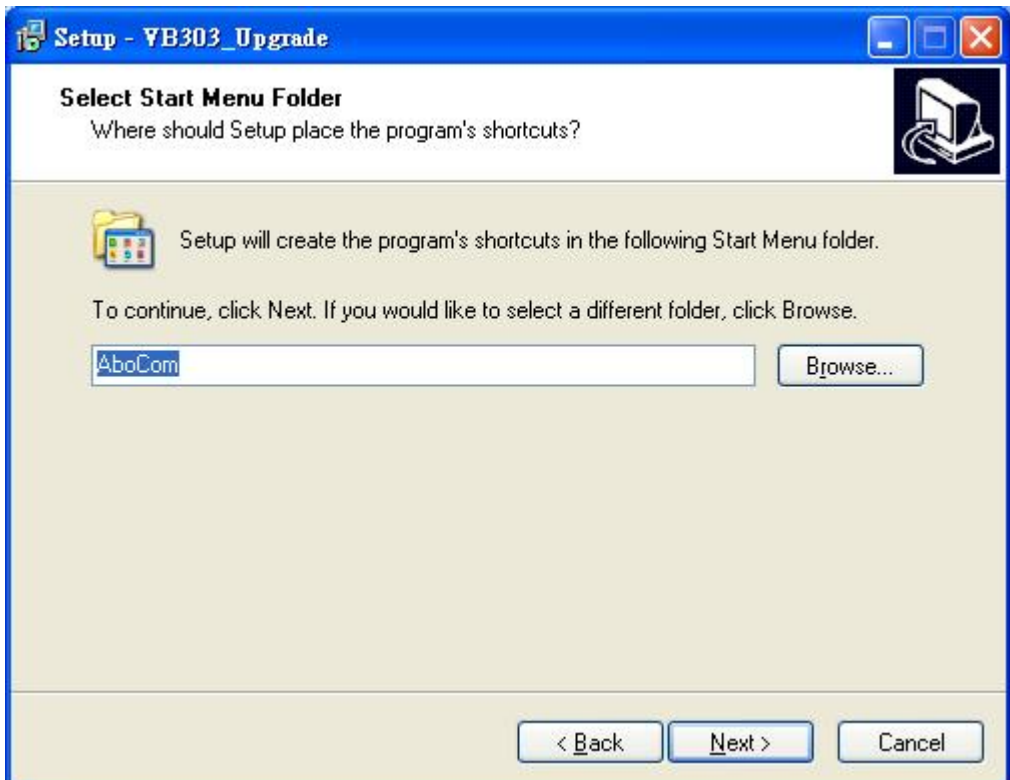

4. Select to create a short cut on the desktop, and then click **Next** to process.

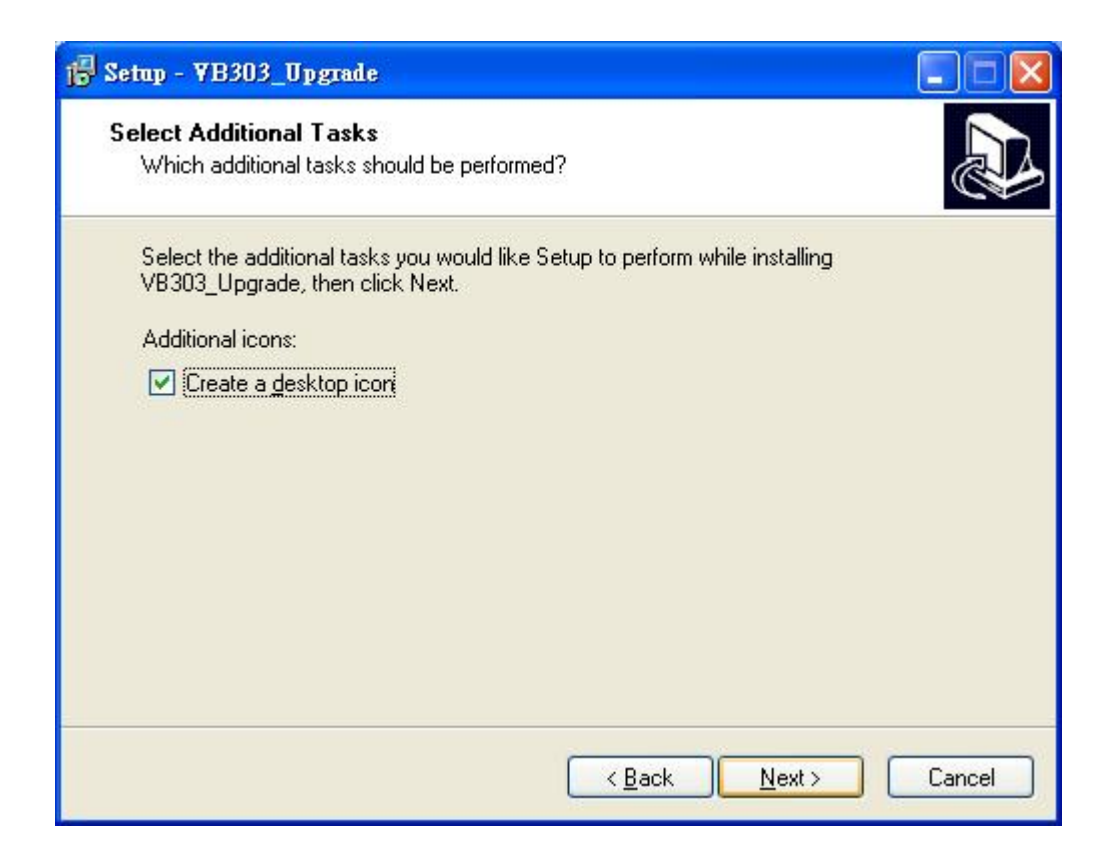

5. When following screen shows up, it is ready to install the application on your computer. Please click **Install** to setup.

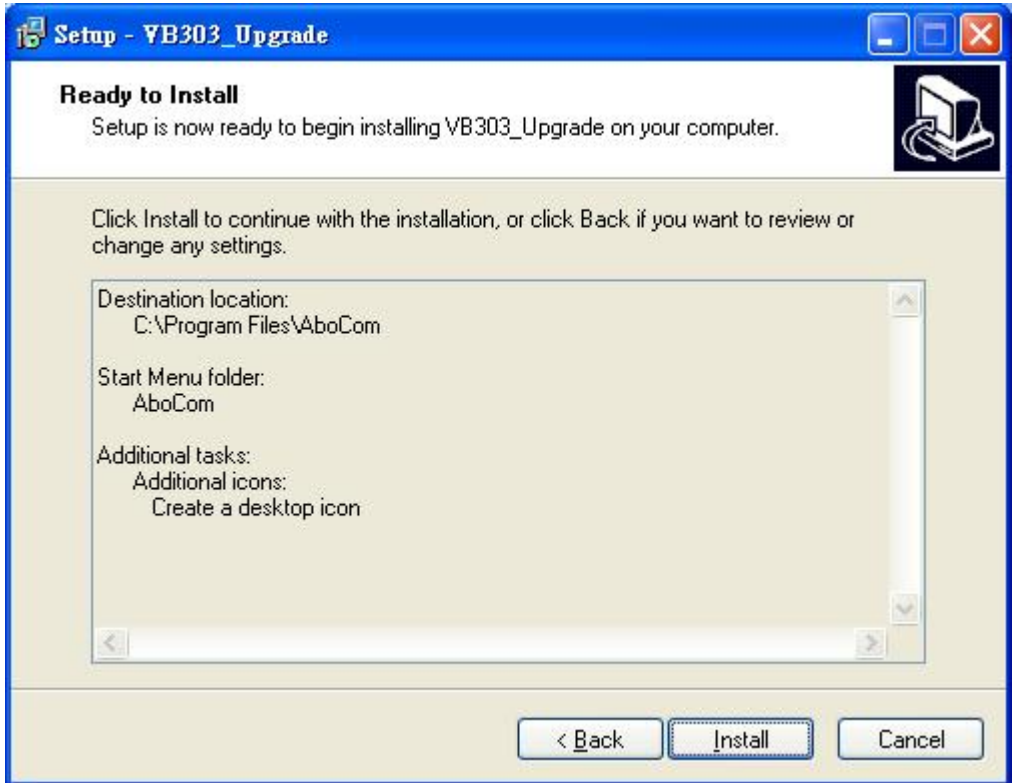

6. The application installing is completed, click **Finish** to exit.

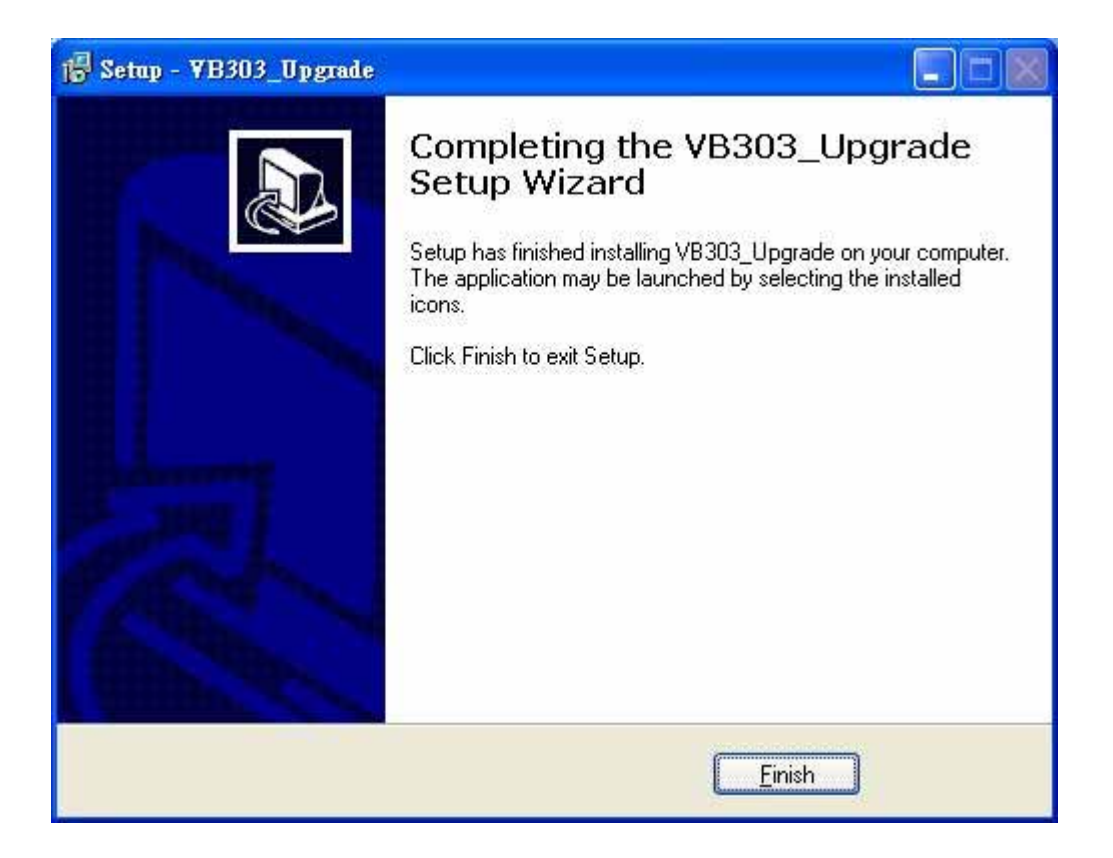

## **Start to Upgrade**

1. Connect the RS232 D-Sub cable one end to device, the other to the computer or laptop RS232 D-Sub port.

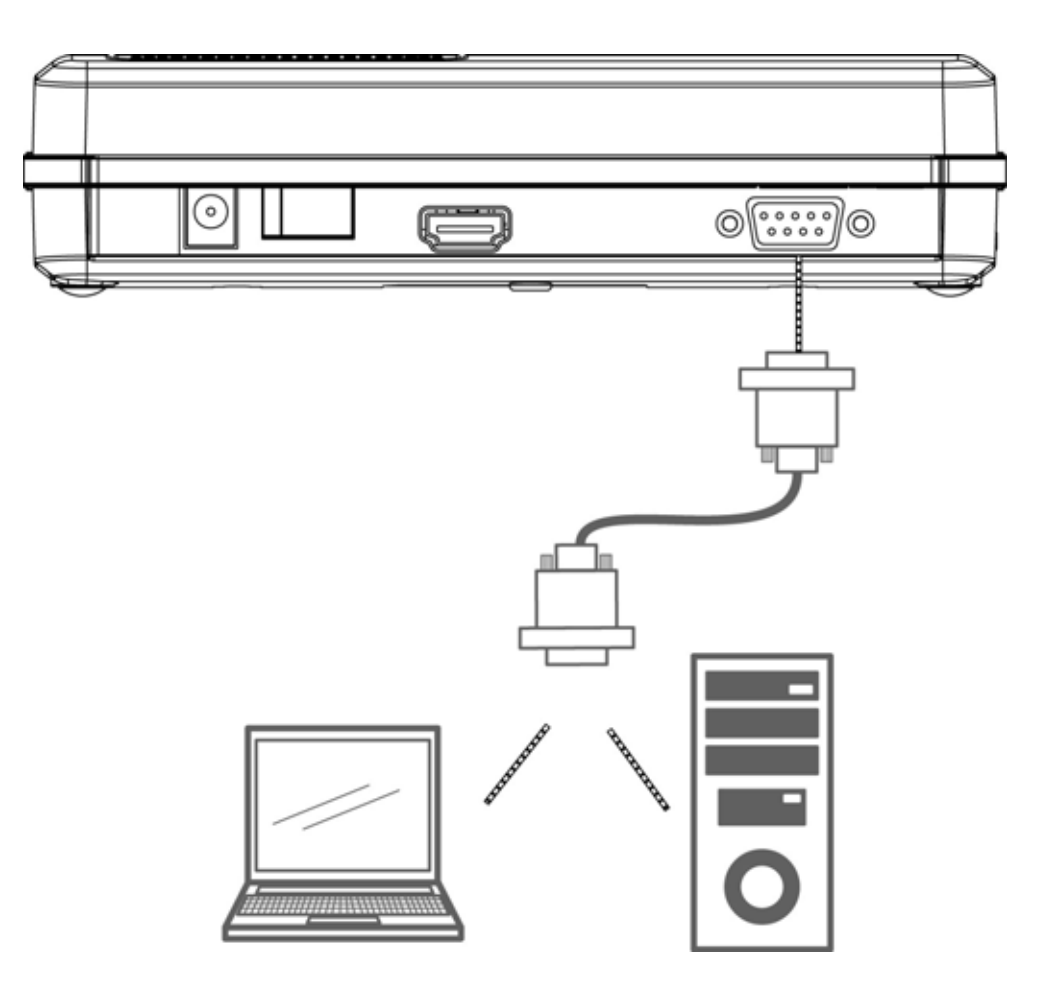

2. After confirming the hardware connection, please execute the software application that installed.

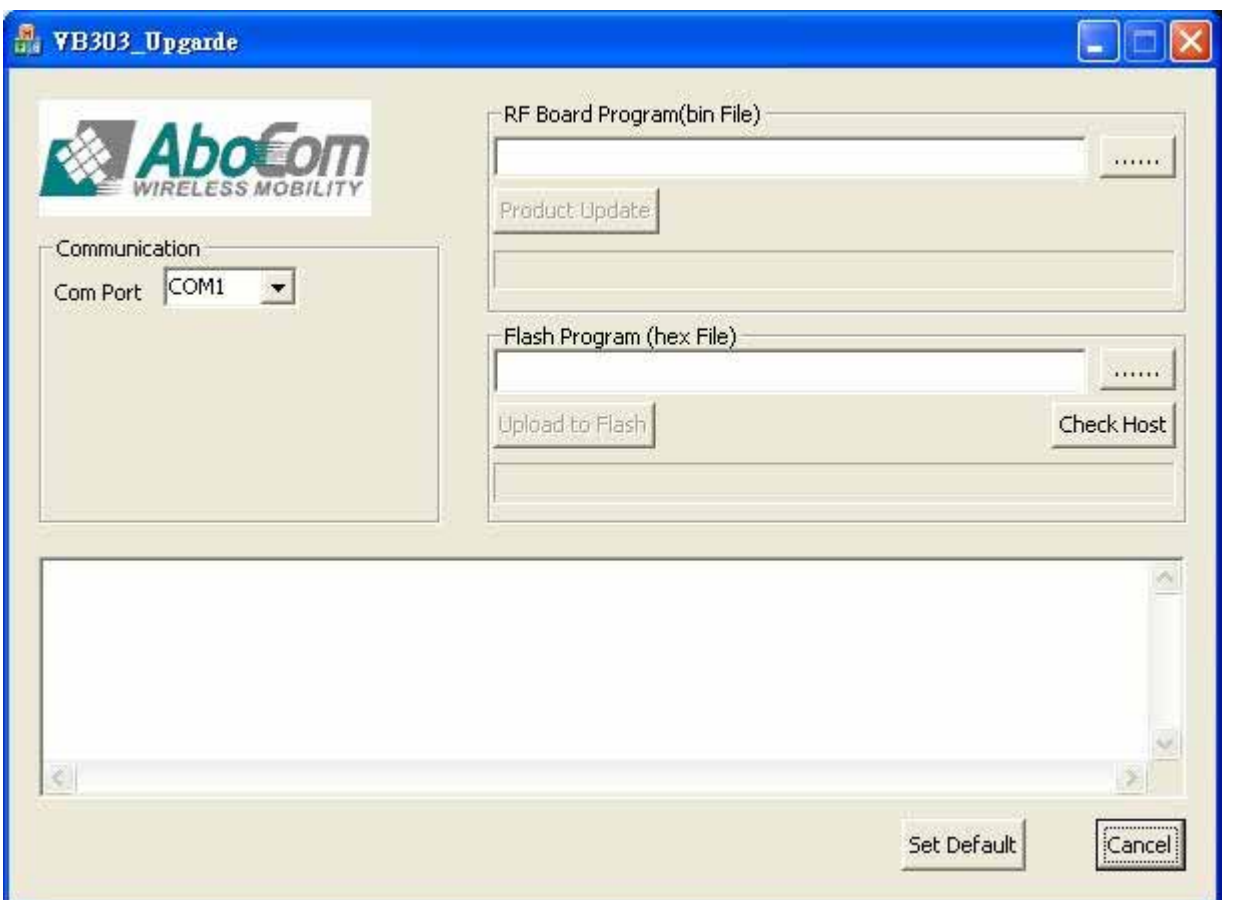

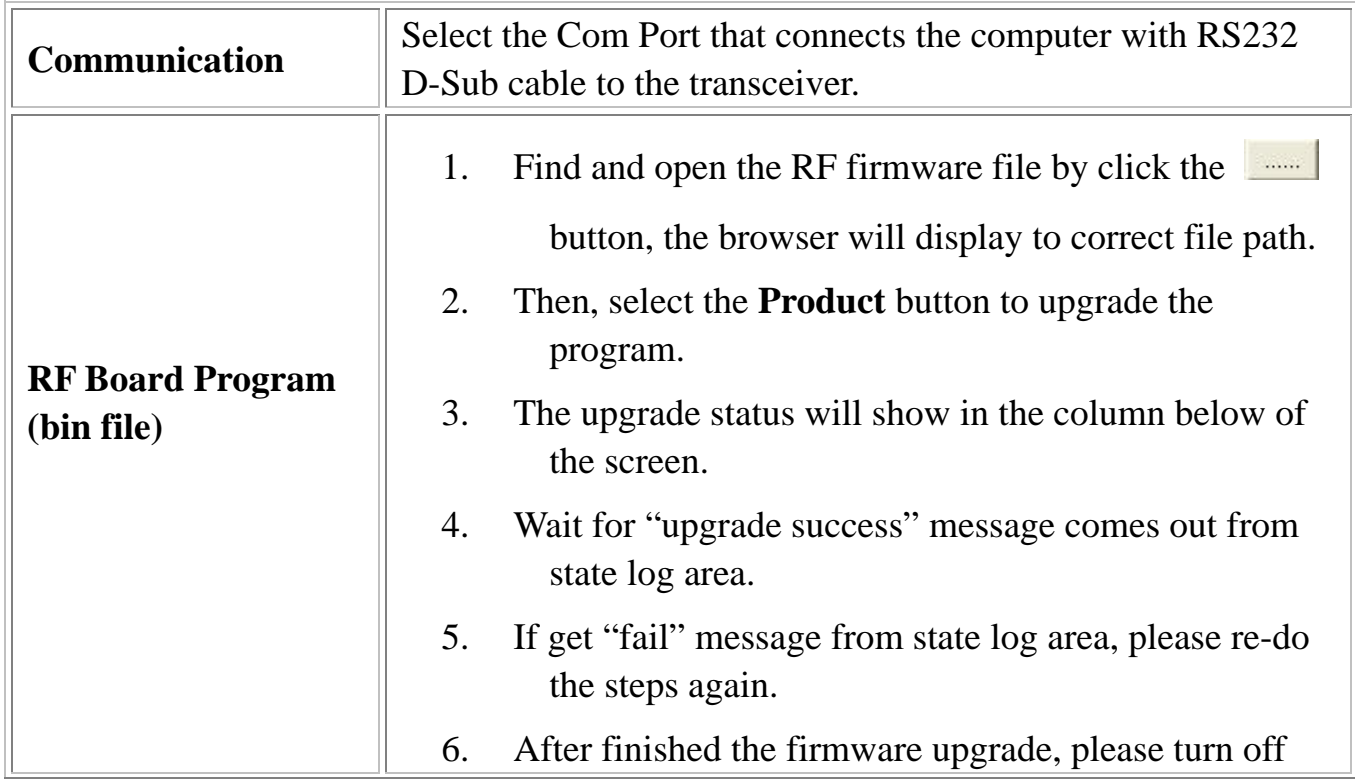

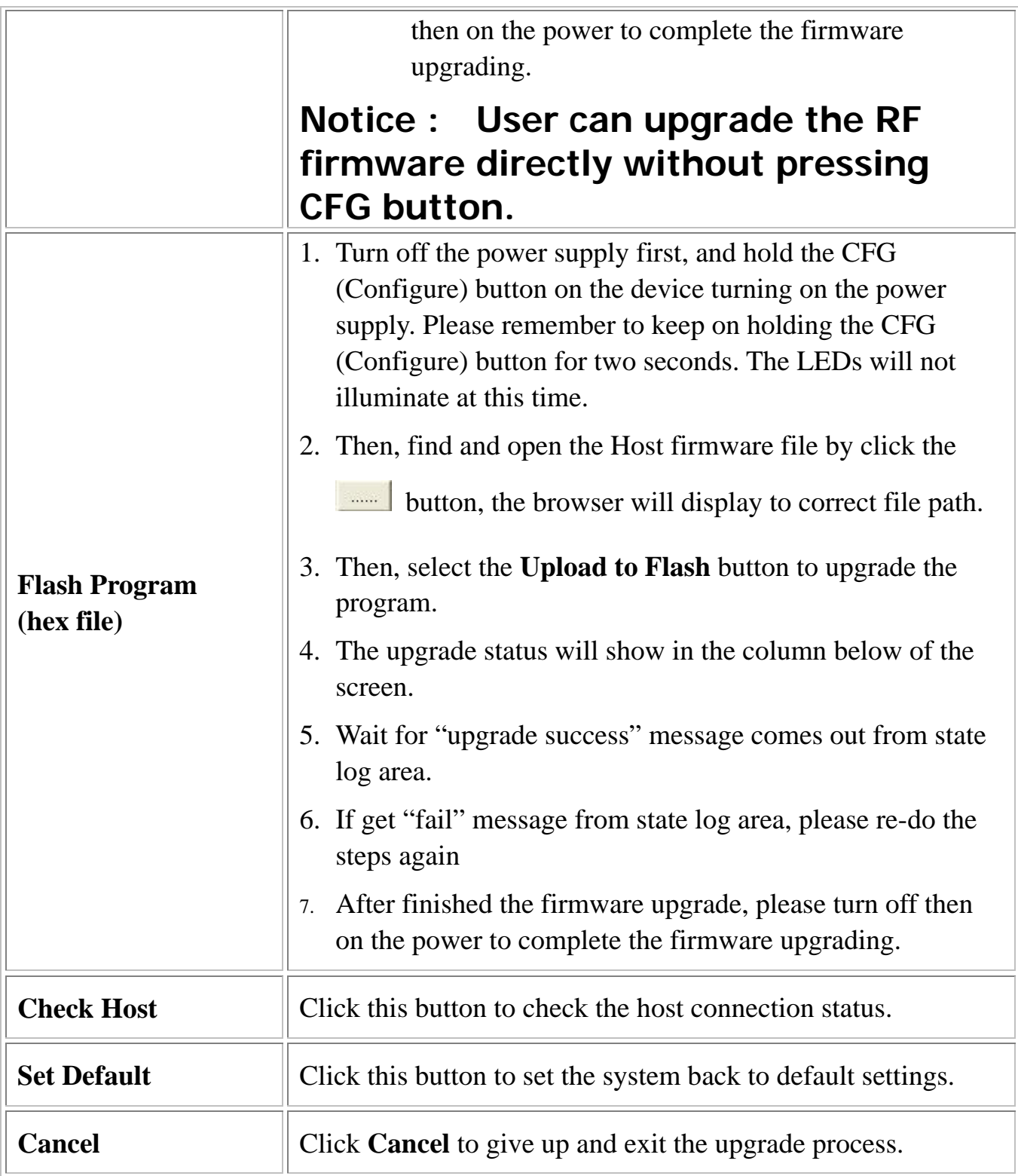

### **Notice!**

**The Transmitter, Receiver and RF parts firmware cannot be combined in one, thus user need to upgrade the firmware** 

# **Chapter 5: Specifications**

## **Specifications**

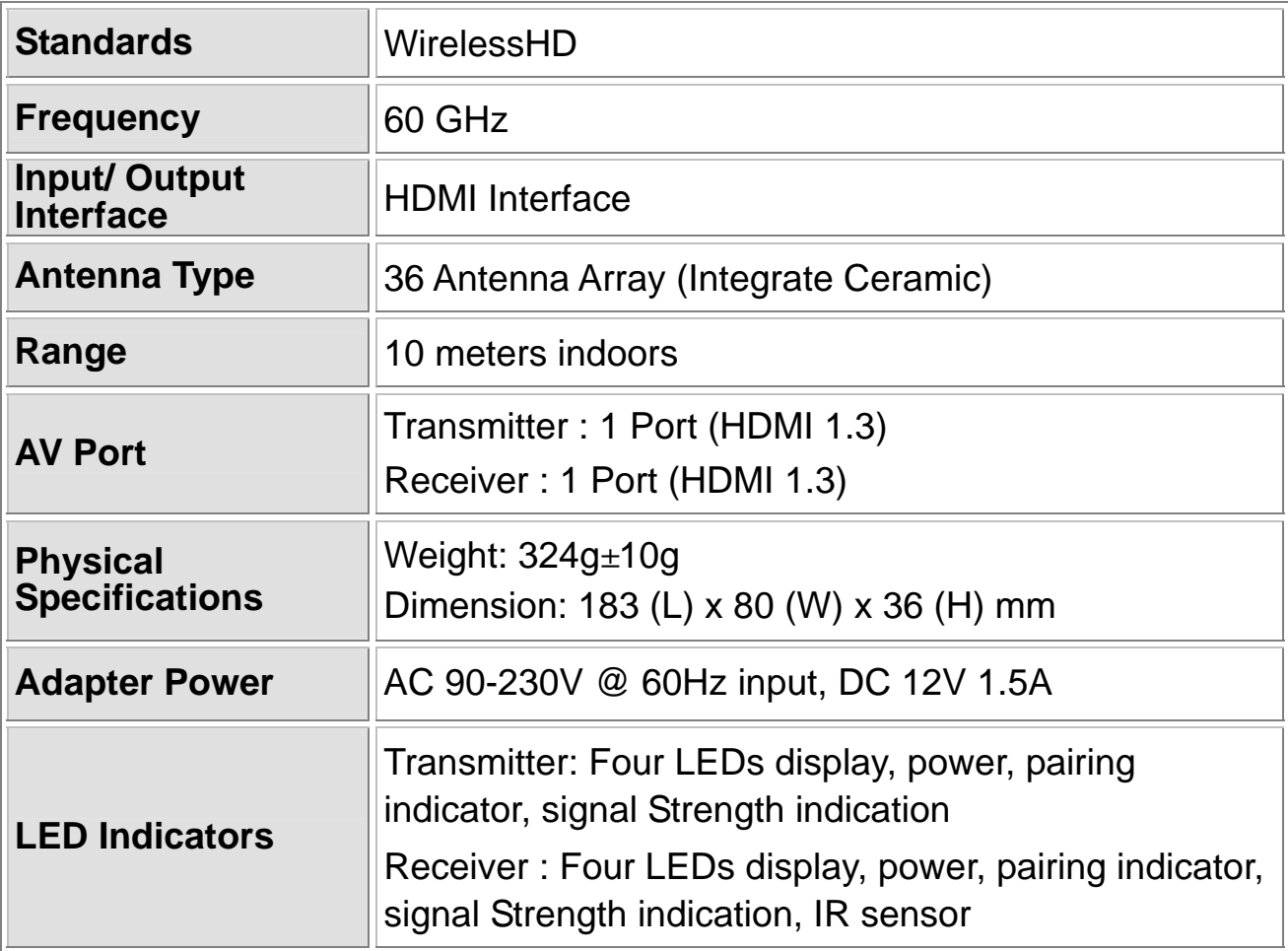

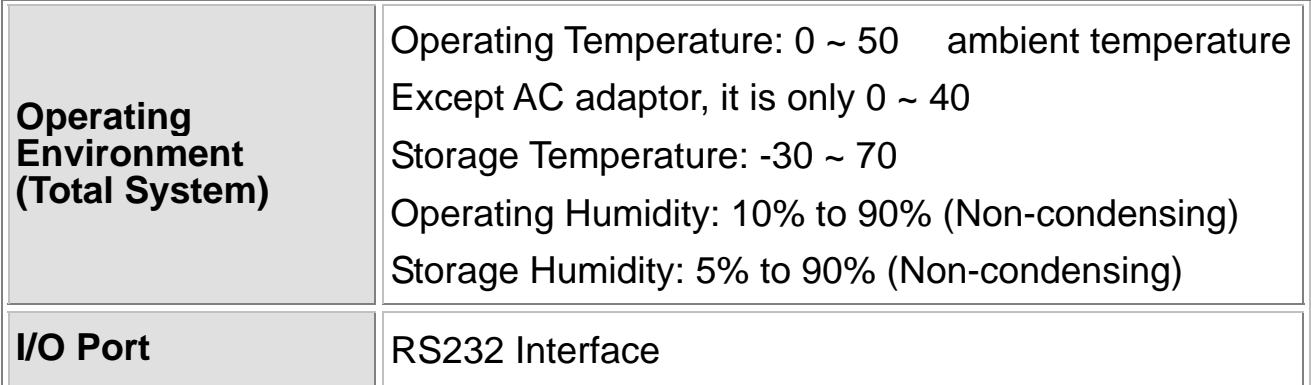

#### **Video Format**

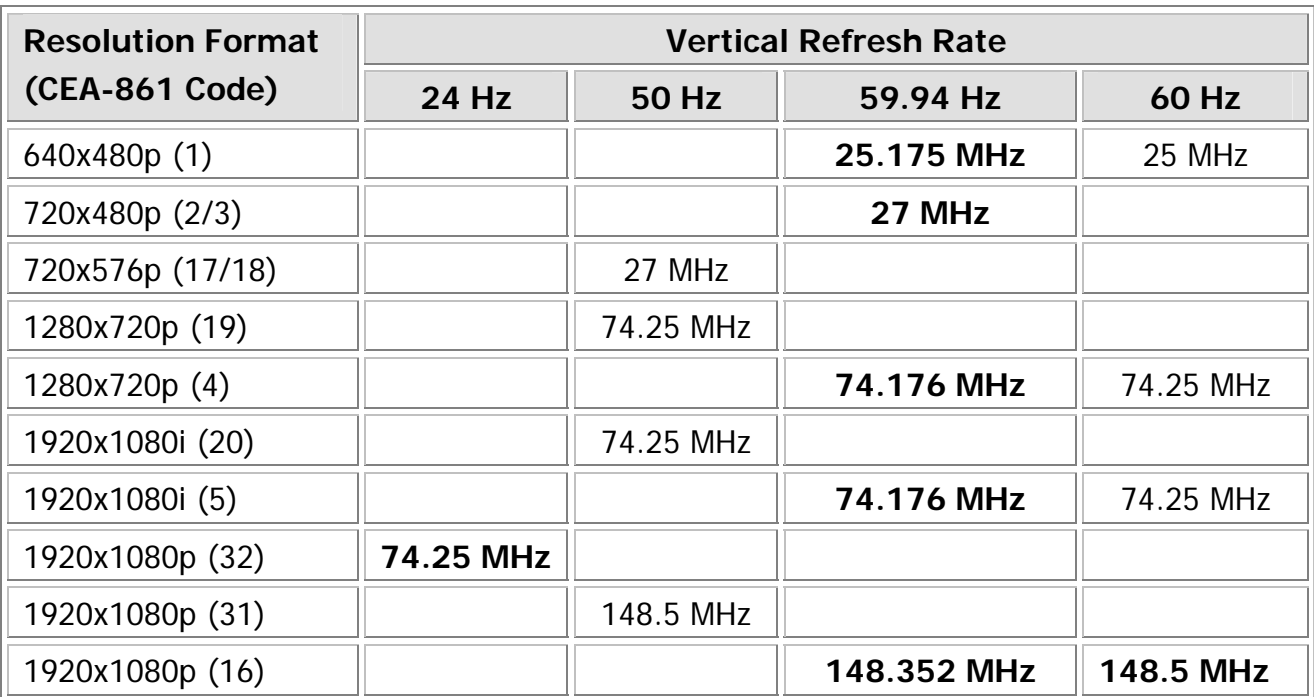

- 1. Specific format support is dependent on latest firmware release.
- 2. Deep color (10/12-bit/per color 4:4:4) is possible for all format but resolution 1080p (not supported in WirelessHD v1.0 specification).
- 3. Other video formats are possible to include PC formats (VGA, XGA, SXGA, etc.)

#### **Audio Format**

Audio up to 8-ch., 24-bit 192 kHz LPCM.

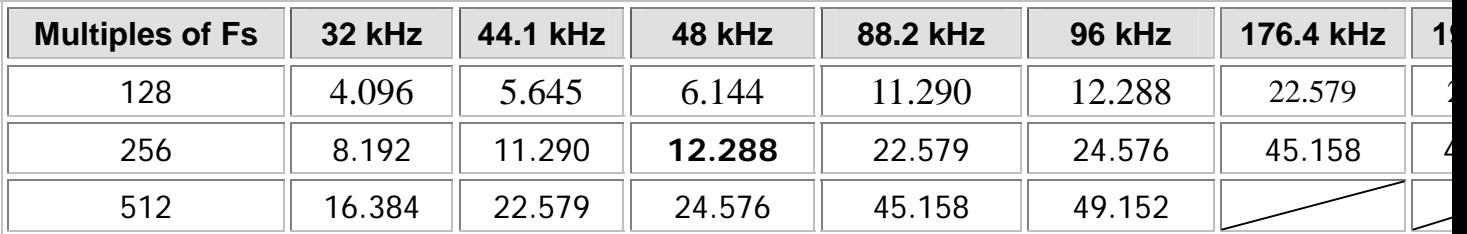

Specific format support dependent on latest code release .